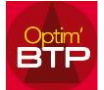

## **Comment importer depuis la comptabilité les règlements clients ?**

Dans Optim'BTP, **il n'existe pas de transfert des règlements VERS la comptabilité** mais il est possible **d'importer depuis la comptabilité les règlements clients.**

A. Si vous utilisez le pointage des règlements (module Vente), cela alimente l'information dans la synthèse des chantiers. Les écritures sont à ressaisir dans votre comptabilité.

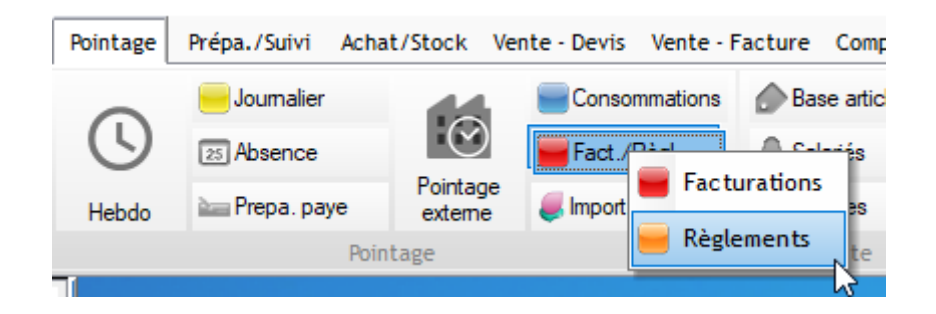

B. Si vous n'utilisez pas le pointage des règlements (module Vente), il est possible de faire de l'import à partir de votre comptabilité pour alimenter la synthèse des chantiers.

1. soit par un import SAGE en lien ODBC (cf. copie d'écran ci-dessous) mais le bon fonctionnement de cette méthode impose une saisie particulière en compta (Obligation d'avoir une ligne de règlement par facture et d'indiquer dans le champ, la référence de facture) Cette méthode n'est pas conseillée à cause de ses obligations.

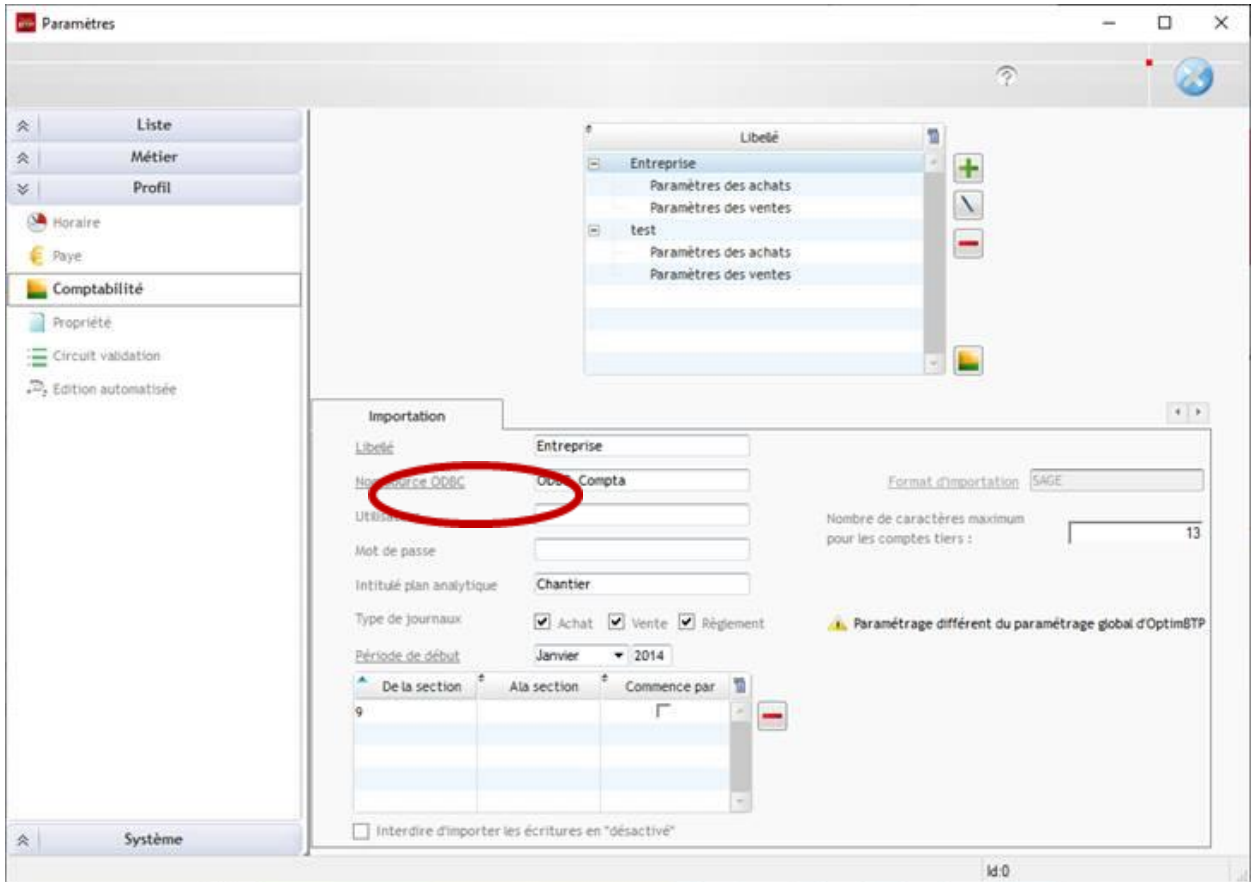

2. Soit par un import par fichier EXCEL par les accès suivants

Pour importer le fichier Excel, un modèle est à votre disposition (Vente-Facture / Échéancier règl. / Importer règlements / visualisation / modèle import)

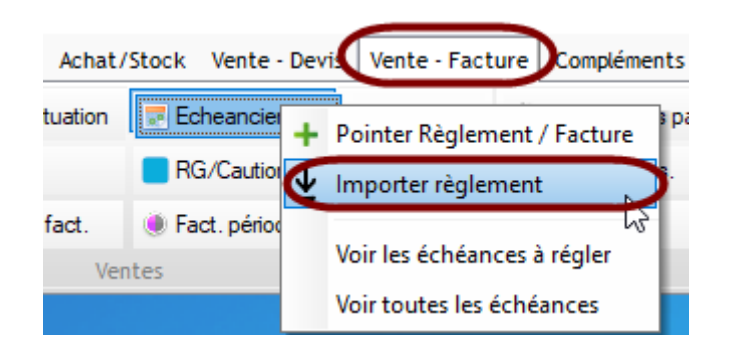

Ou Dans la liste des échéances de règlements

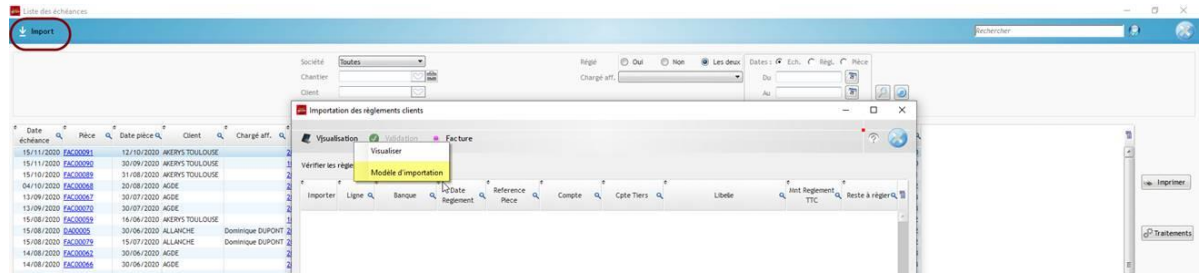

Un écran de contrôle visuel apparaît, des alertes bloquantes sont signalées en rouge, les non bloquantes en jaune et les explications sont données dans une fenêtre pop-up :

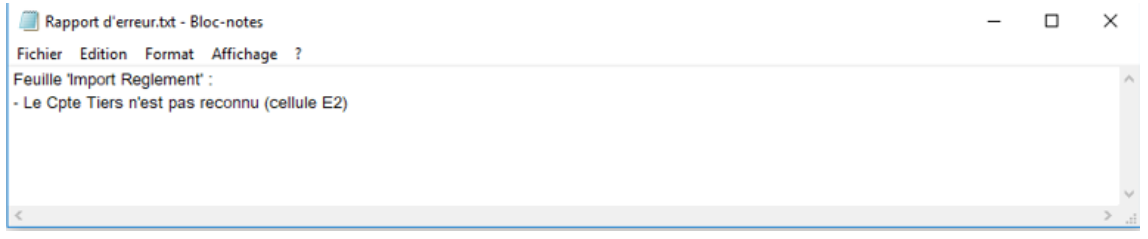